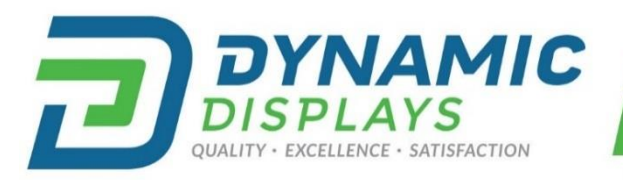

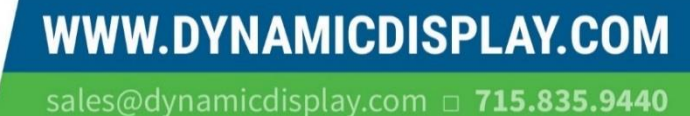

Se Habla Español! Llama el numero 800-792-6862 para asistencia.

## 17C3 A/D MCU RE-PROGRAMMING PROCEDURE:

This procedure was developed to RE-PROGRAM the MCU-EEPROM memory on the monitor's A/D board to a new system timing.

- 1. Turn the monitor ON with the system video input signal applied. Note: Verify your system is connected to monitor and operating before starting this procedure. This new video timing will be saved into A/D board EEPROM memory.
- 2. Press the following keys in that sequence to enter "Factory Mode":
	- a. Menu Key→ Right Key →Left Key →Up Key →Down Key. The "Factory Mode" OSD screen appears, you are now in "Factory Mode" (See Image #1).

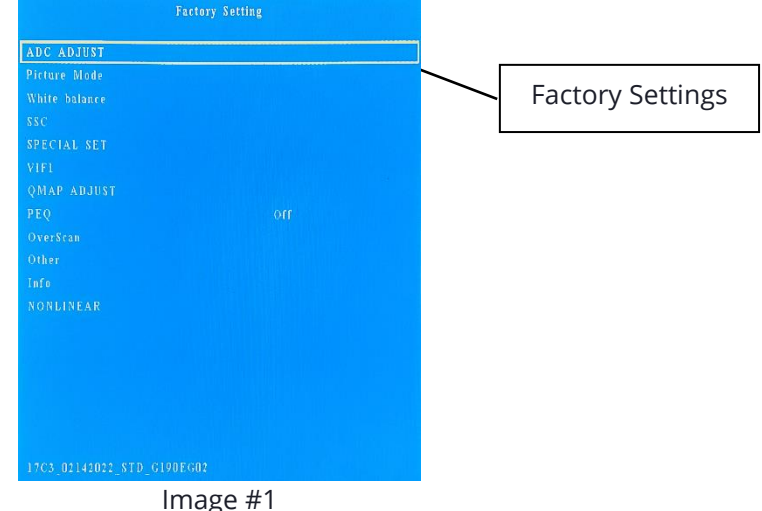

3. Press the "Down Key", until "SPECIAL SET" is selected, then press "Right Key" (See Image #2).

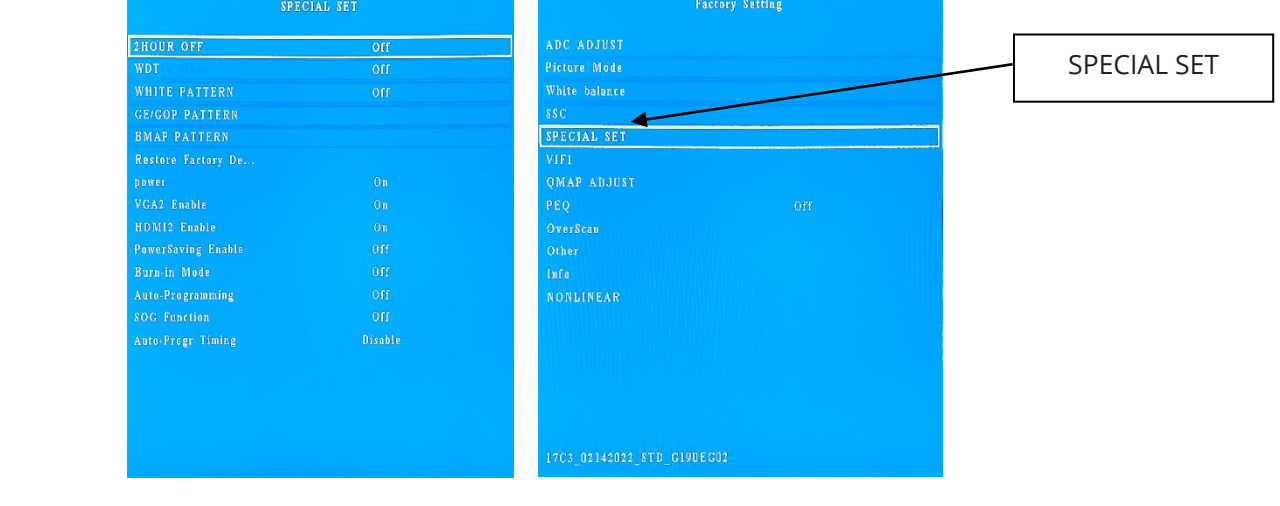

## Dynamic Displays, Inc. 17C3 A/D MCU RE-PROGRAMMING PROCEDURE Doc: 0046115 1625 Westgate Road 17C3 A/D Series Rev 2 Eau Claire, WI 54073 Glee 17C3 Page #1 of 3

4. Of Note: To RE-PROGRAM the new timing, it is recommended to set "power" to "ON" in "Factory Mode" prior to following this procedure. (See image #3).

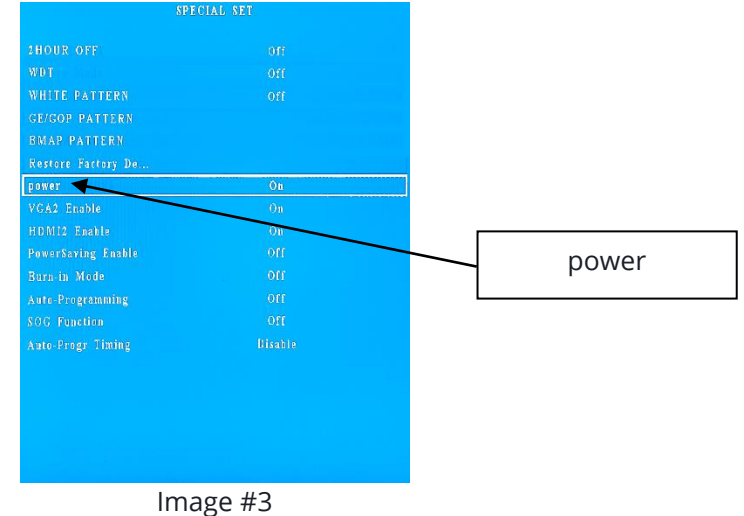

5. Press "Down Key" and select "Auto-Programming", then press "Right Key". "Auto-Programming ON/OFF Selection. (See Image #4).

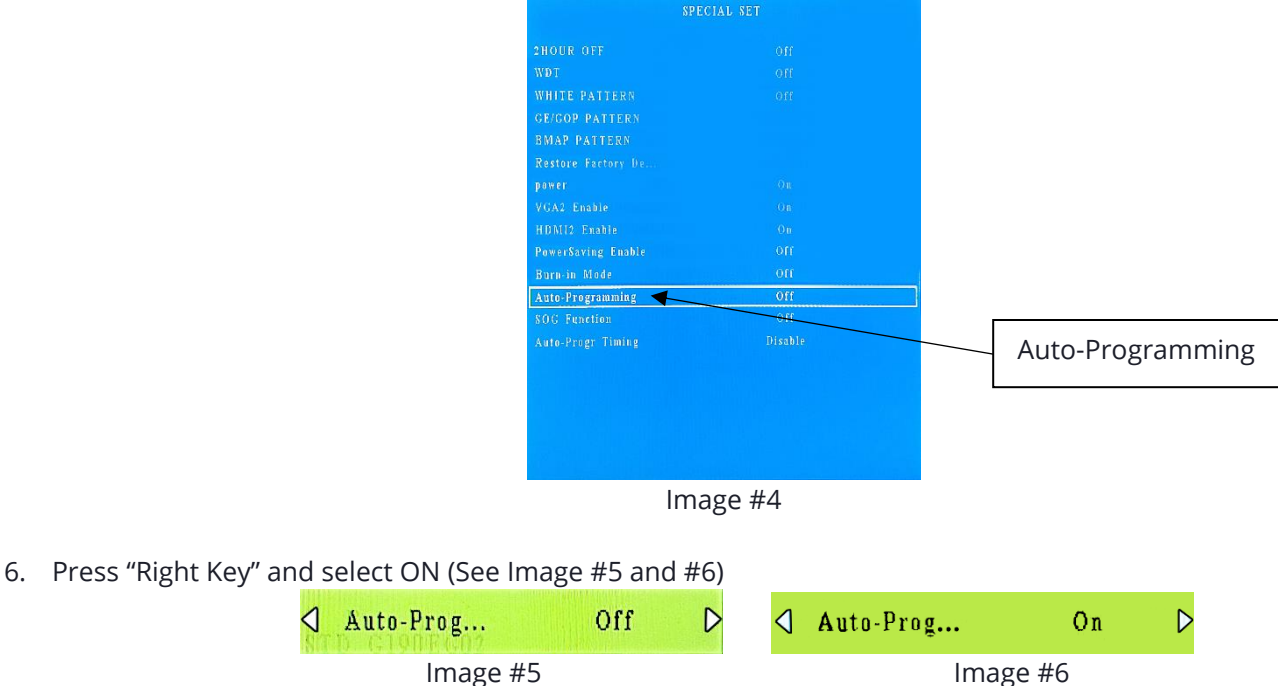

7. Press "Menu Key" until leaving "Factory Mode" (4 times), Factory Mode screen will be removed.

8. Press "Menu Key", Main menu OSD appears (See Image #7).

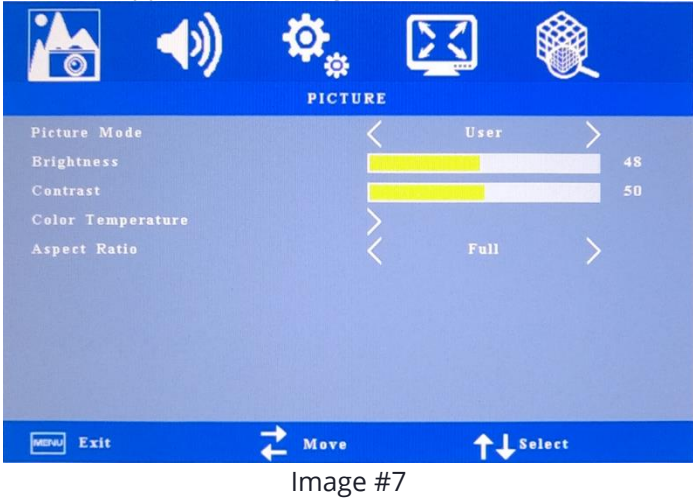

9. Press "Right Key" and select "PC" then press "Down Key" to select "Auto Adjust" (See Image #8).

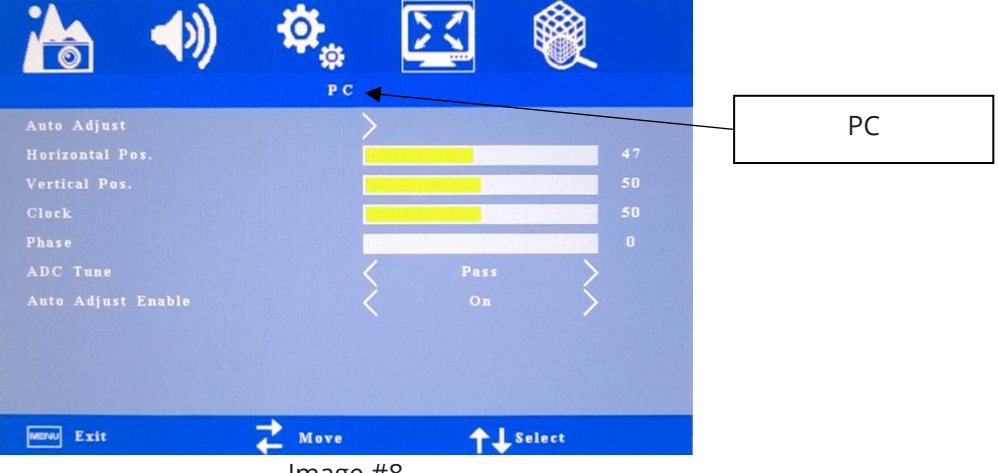

Image #8

- 10. Press Right Key, let A/D Board to Reset. When Reset complete, unplug DC 12V for 10 seconds and plug in again.
- 11. Enter "Factory Mode" again (Step #2) and verify "Auto-Programming" is set at OFF (step #5). This should be done automatically after finishing the above procedure at step #10.